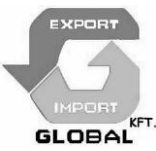

# **HALOGENOVÉ REFLEKTORY SE ZABUDOVANOU KAMEROU S DIGITÁLNÍ VIDEO ZÁZNAMEM**

**SL1001**

## **Návod k obsluze**

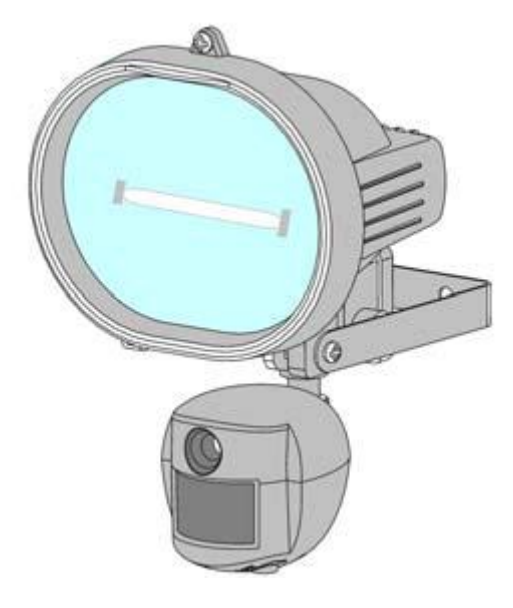

## **Děkujeme, že jste si zakoupili námi distribuovaný výrobek!**

## **Obsah:**

**CZ**

- A. Obsah balení
- B. Části zařízení SL1001
- C. Funkce jednotlivých částí zařízení SL1001
- D. Instalace reflektoru
- E. Naprogramování reflektoru
- F. Nastavení reflektoru
- G. Instalace ovladače a programu Ulead Photo Explorer
- H. Prohlížení obrázků na počítači nebo prostřednictvím digitální kamery
- I. Funkce Web kamery
- J. Technické údaje
- K. Všeobecné informace a bezpečnostní předpisy

## **A. Obsah balení**

Halogenový reflektor s kamerou, typ SL1001 USB kabel Ulead Photo Explorer software a CD s ovladačem kamery Návod k obsluze

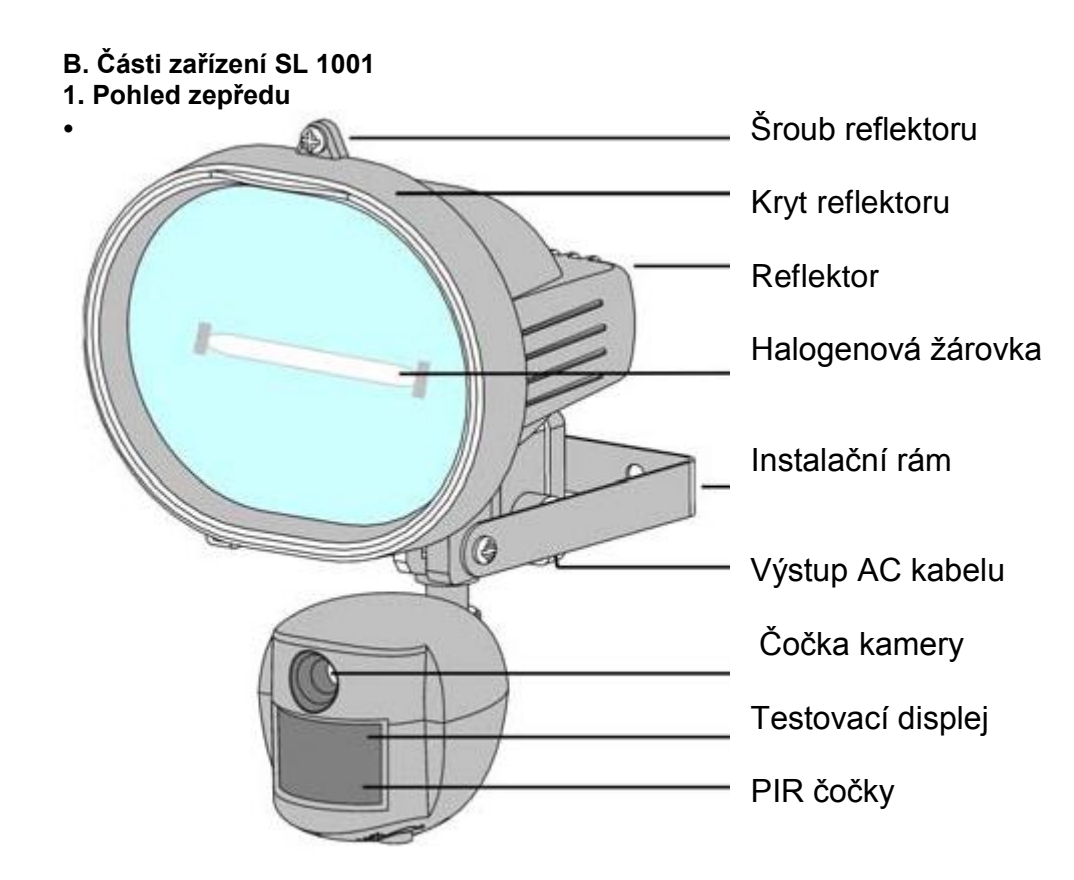

**2. Pohled zdola**

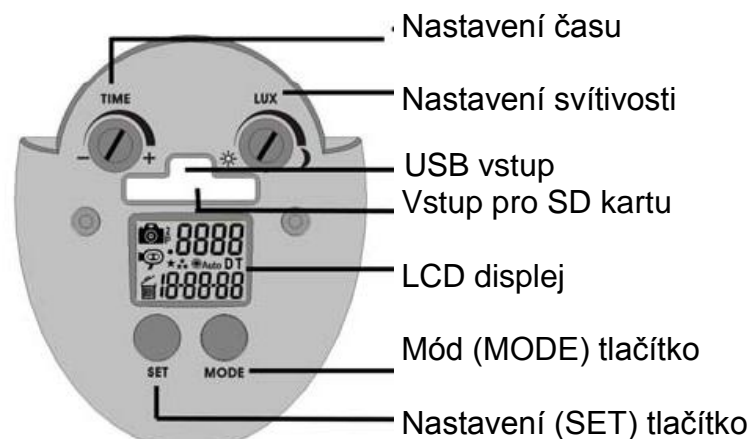

## **C. Názvy**

## 1. Názvy na obrázku "pohled zepředu":

• Šrouby: vymontujte v případě výměny halogenové žárovky, po její výměně šrouby vraťte na původní místo

• Kryt: odstraňte v případě výměny halogenové žárovky, po její výměně kryt vraťte na původní místo

• Reflektor: vlastní zařízení

• Halogenová žárovka: světelný zdroj zařízení, používejte pouze typ uvedený v popisu. Typ: R7S, max.. 500W.

- Nosná konstrukce: Slouží k připevnění zařízení ke zdi
- Vstup pro napájecí kabel: připojovací bod externího adaptéru
- Kamera: digitální kamera, doporučuje se čistit měkkým hadříkem

• Kontrolka funkce: červené světlo za PIR čočkami; během testování pohybového senzoru nepřetržitě svítí, resp. bliká při odpočítávání před začátkem vytváření záznamu

• PIR pohybový senzor: pasivní infračervený pohybový senzor

## **2. Názvy na obrázku "pohled zdola":**

Nastavení času: slouží k nastavení doby osvětlení

Nastavení svítivosti: nastavení stupně setmění, při kterém se reflektor uvede do činnosti USB vstup: zařízení lze prostřednictvím USB kabelu připojit k počítači

Vstup pro SD kartu: k zařízení lze použít paměťovou kartu typu SD. Zkontrolujte, zdali je karta zapnutá a zasunuta do otvoru až na doraz. Pro odstranění karty ji znovu zatlačte.

LCD displej: zařízení zobrazuje nastavené funkce ikonami. V dalších kapitolách tohoto návodu se o tom dočtete více.

Mód - tlačítko: slouží k výběru funkcí zařízení

Nastavení - tlačítko: používá se pro změnu nastavení

Nastavení - tlačítko: používá se pro změnu nastavení

**3. Vysvětlivky k ikonám zobrazovaným na LCD displeji**:

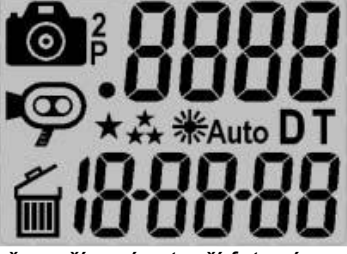

**tol** : Foto záznam. Znamená to, že zařízení vytvoří fotozáznam.

: 2 foto záznamy. Znamená to, že zařízení vytvoří 2 po sobě následující fotozáznamy.

: Ikona počtu záznamů. Ukazuje, kolik foto nebo videozáznamů jste zaznamenali.

- : Ikona stavu uložení. Zobrazí se pouze tehdy, pokud je v zařízení SD karta. Pokud tuto ikonu není vidět, pak zařízení používá interní paměť
- : Videozáznam. Znamená to, že zařízení je v režimu video a vytváří 10 sekundové videozáznamy
- : Záznam s vysokým rozlišením. Znamená to, že zařízení vytváří fotozáznamy s vysokým rozlišením
- : Záznam s nízkým rozlišením. Znamená to, že zařízení vytváří fotozáznamy s nízkým rozlišením.

**D** nastavení data. Znamená to, že zařízení je v režimu nastavování data.

**T** nastavení času. Znamená to, že zařízení je v režimu nastavování času.

Vymazávání. Znamená to, že zařízení je v režimu vymazávání.

 **卷Auto** : Reflektor. Znamená to, že se zapne osvětlení scény, pokud podle senzoru kamery bude úroveň osvětlení okolí příliš nízká. Pokud se ikona na displeji nenachází, pak je osvětlení zapnuto.<br>88888 : 7 .

: Zobrazení data a času.

- : Stisknutím tlačítka SET lze vystoupit z aktuálního režimu.
- 4. Fotozáznamy / kapacita, velikost

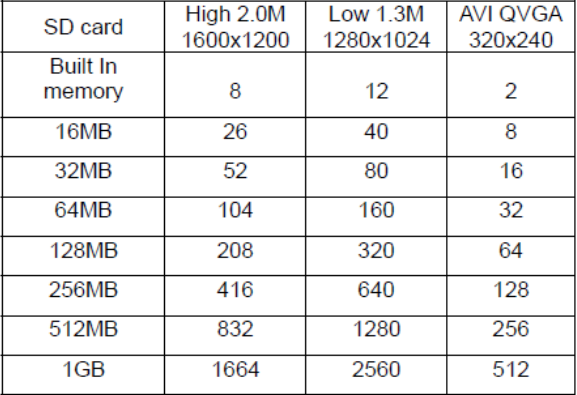

## **POZOR:**

Výše uvedená tabulka uvádí přibližné množství foto a videozáznamů, které lze skladovat v paměťové kartě, v závislosti na její kapacitě. Uvedená čísla se mohou měnit v závislosti na množství detailů v záznamu. Pokud se paměťová karta zaplní, pak zařízení začne nejstarší záznamy přepisovat, čímž zajistí, aby byly nejnovější informace vždy zaznamenány.

Volitelné velikosti paměti - SD karta do 1Gb

Kamera s reflektorem typu SL1001 je vybavena vestavěnou pamětí SDRAM o velikosti 16Mb. Pozor: údaje v zabudované paměti se mohou v případě výpadku elektrické energie ztratit. Z tohoto důvodu doporučujeme používat externí paměťovou kartu, do 1Gb (lze si ji dodatečně zakoupit), kterou je třeba vložit do otvoru pro paměťovou kartu SD. Pokud se paměťová SD karta nebude v příslušném otvoru

nacházet, pak bude zařízení používat vestavěnou SDRAM paměť s kapacitou 16Mb. Pokud používáte externí paměťovou kartu, pak zařízení vynechá vestavěnou paměť a zaznamenávat bude na paměťovou SD kartu. Nedoporučujeme paměťovou kartu zakládat, resp. vybírat pokud je zařízení v provozu, mohlo by to způsobit jeho chybnou funkci. Počítadlo ukazuje počet fotografií v interní paměti, když do zařízení vložíte externí paměťovou kartu, začne ukazovat počet obrázků na externí paměťové kartě.

#### **D. Instalace zařízení**

Zařízení instalujte na hladkou plochu, hrubou nejméně 12,7 mm, odkud lze bezpečně sledovat zvolený prostor. Kameru doporučujeme instalovat ve výši 2m při úhlu sklonu 15 stupňů. Zařízení neinstalujte směrem na východ nebo na západ, protože paprsky vycházejícího, resp. zapadajícího slunce by mohly způsobit chybné fungování a mohlo by dojít k vytváření přeexponovaných záznamů. Před kamerou se nesmí nacházet žádný větev

nebo jiný předmět, který by zasahoval do zorného úhlu kamery nebo by bránil osvětlení senzoru PIR.

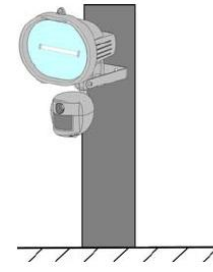

#### **E. Uvedení kamery do provozu**

1. Umístění paměťové SD karty

- Paměťová SD karta, která bude použita, nesmí obsahovat žádné údaje a při jejím zasouvání a odstraňování je třeba zařízení odpojit od elektrického proudu. V opačném případě může dojít k nesprávné funkci zařízení.

- Paměťovou SD kartu umístěte podle pokynů obrázku.

Nezasouvejte JI NÁSILÍM!

- Při vyjímání paměťové SD karty kartu zatlačte, ta se uvolní a už ji jen opatrně vytáhněte.

2. Připojení zařízení k síti (viz bod L)

Před připojením zařízení k síti zkontrolujte si napětí v síti, zda odpovídá požadavkům zařízení. Nevhodné napětí může způsobit poškození kamery.

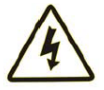

## **DŮLEŽITÉ**

**Dbejte na správné připojení zařízení. Nesprávné připojení může způsobit poruchu zařízení a znamená ztrátu záruky.**

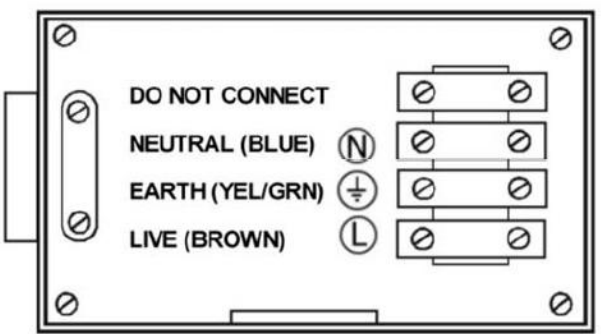

- Zkontrolujte, zda bylo zařízení SL1001 připojeno v souladu se schémátkem.

- Nesprávné připojení může způsobit poruchu zařízení a znamená ztrátu záruky.

- Doporučujeme používat takový zdroj energie, který lze v případě potřeby vypnout. Pokud bylo zařízení správně připojeno, zapněte zdroj energie.

- Po připojení k síti bude reflektor svítit cca 60 sekund, dokud se provede test. Pak už bude zařízení schopné provozu a při každém alarmu pohybového senzoru vytvoří záznam.

## **Výměna halogenové žárovky reflektoru**

## **Pozor: reflektor může být horký!**

- Před otevřením, zařízení vždy odpojte od elektrické sítě!
- Vyšroubujte šrouby a odstraňte kryt reflektoru!
- Opatrně vyjměte halogenovou žárovku může být HORKÁ!
- Umístěte novou žárovku, dbejte na to, abyste se jí nedotkli holou rukou!

#### Halogenové žárovky: 300W R7S

- Vraťte kryt na původní místo a zašroubujte šrouby!

Nastavení

Nastavení zařízení lze měnit. Měnitelné parametry a základní nastavení uvádí následující tabulka. Po každé změně začne LRD kontrolka testu blikat a o cca 60 sekund bude zařízení znovu naostro v provozu.

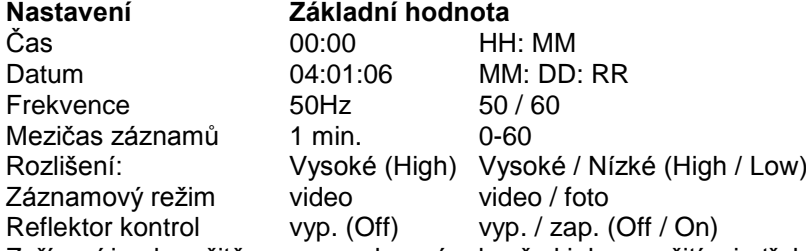

Zařízení je okamžitě provozuschopné, ale před jeho použitím je třeba pozměnit několik nastavení, jak je dále uvedeno.

## **3. Nastavení data a času**

- Po instalaci zařízení a umístění paměťové SD karty (pokud je to nutné) připojte zařízení k elektrické síti. Zařízení se automaticky zapne a odečte čas, dokud se naostro zahájí provoz.

- Stiskněte současně tlačítko SET a tlačítko MODE pro vstup do režimu TEST. Na LCD displeji se zobrazí nápis "TEST".

- Několikrát stiskněte tlačítko MODE dokud nezačne blikat "**T, 00-00**"

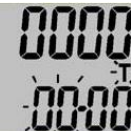

- Opakovaně stiskněte tlačítko SET pro nastavení správné hodiny.

- Pro potvrzení stiskněte tlačítko MODE.

- Opakovaně stiskněte tlačítko SET pro nastavení správné minuty a potom pro potvrzení stiskněte tlačítko MODE.

- Zobrazí se datum "4.01.06" ve formátu MM: DD: RR.

- Stiskněte tlačítko SET pro nastavení měsíce a potom pro potvrzení stiskněte tlačítko MODE.
- Stejně postupujte i při nastavení dne a roku.

- Tímto bude čas i datum nastaven.

**POZOR: Tato nastavení budou uloženy v interní paměti, v případě výpadku elektrického proudu se vymažou. V takovém případě je nutné nastavení zopakovat.**

#### **3. Nastavení frekvence**

Zařízení nastavte do režimu TEST a stískejte tlačítko MODE dokud se nezobrazí 60Hz.

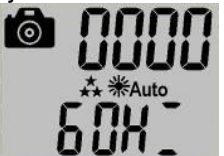

• stiskněte tlačítko MODE pro změnu na 50Hz

• Stiskněte tlačítko SET pro potvrzení volby.

Na LCD displeji bude nápis "**DONE**" = "hotovo" a pak nápis "**ESC**" = "vystoupit"

• Znovu stiskněte tlačítko SET pro vystoupení z aplikace a návrat do režimu TEST.

• Stiskněte současně tlačítko SET a tlačítko MODE pro výstup z režimu TEST.

## **5. Testování sledovaného prostoru**

V režimu test umožňuje zařízení SL1001 testovat sledovaný prostor.

• Po připojení kamery k elektrické síti se kamera automaticky zapne.

• Začne odpočítávání - to arm - cca. 60 sekund.

• Stiskněte současně tlačítko SET a tlačítko MODE pro vstup do režimu TEST, na LCD displeji se zobrazí nápis "**TEST**".

• V režimu TEST při zapnutí senzoru PIR bude blikání červeného indikátoru signalizovat fungování senzoru. Projděte si dokola sledovaný prostor, pro volbu vhodného umístění kamery.

• Nastavte pozici zařízení SL1001 a v případě potřeby test opakujte, dokud signál nepokryje celý sledovaný prostor.

• Po ukončení průzkumu pokrytí sledovaného prostoru, stiskněte současně tlačítko SET a tlačítko MODE pro výstup z režimu TEST.

• Zařízení znovu převede cca 60 sekund trvající odpočítávání.

• Pokud po otestování necháte přístroj v klidu asi 5 minut, i poté zahájí odpočítávání.

• Sledovaný prostor opusťte do 60 sekund, abyste se vyhnuli zhotovení foto nebo videozáznamu.

#### **F. Nastavení režimu SL1001**

Stiskněte a držte stisknuté tlačítko MODE, dokud ikona kamery nezačne blikat.

#### **1. Nastavení intervalu vytváření fotozáznamu**

• Toto nastavení určuje při nepřetržitém zaznamenávání časový interval mezi dvěma fotozáznamy. Pokud zařízení Sl1001 nastavíte, pak v případě alarmu vytvoří fotozáznam a v souladu s nastaveným intervalem další, i tehdy pokud během této doby došlo k nové aktivaci.

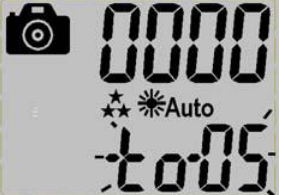

• Několikrát stiskněte tlačítko MODE, dokud se na LCD displeji neobjeví "**to-xx**"

"xx" znamená minuty, např.. 05

• Stiskněte tlačítko SET pro zvětšení intervalu, pokud dosáhne 60, pak se znovu vrátí na 0.

• Nastavte interval na 0, pokud chcete při detekci pohybu nepřetržitě produkovat fotozáznamy, nebo videozáznam.

• Pro potvrzení a výstup z aplikace stiskněte tlačítko MODE.

**2. Nastavení rozlišení**

• Několikrát stiskněte tlačítko MODE, dokud na LCD displeji nezačne blikat "★★ " nebo " ▶ " volbu použijte tlačítko MODE)

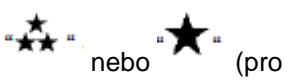

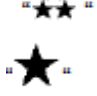

- Znamená vysoké rozlišení 2.0M

- Znamená nízké rozlišení 1.3M

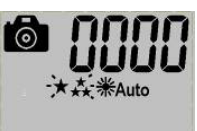

• Stiskněte tlačítko SET pro potvrzení volby, pak se na LCD displeji objeví nápis "DONE" = "hotovo", poté vstupte do následujícího nastavovacího okna.

## **3. Foto nebo videozáznam**

• Několikrát stiskněte tlačítko MODE, dokud na LCD displeji nezačne blikat, , nebo prostile na prostile nebo p<br>Decesional standard displeji nezačne blikat,

. O .

1 fotozáznam/

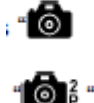

2 fotozáznamy/

záznam 10 sekundového videoklipu /

• Pro změnu nastavení použijte tlačítko MODE a pro potvrzení stiskněte tlačítko SET.

Pak se na LCD displeji zobrazí: "**DONE**" = "hotovo"

## **4. Nastavení reflektoru**

• Několikrát stiskněte tlačítko MODE, dokud na LCD displeji nezačne blikat: Reflektor "Auto" nebo "OFF"

V režimu Auto senzor kamery ovládá blesk, pokud dojde ke snížení hladiny osvětlení.

V režimu OFF je reflektor ovládaný fotosenzorem, pokud dojde ke snížení hladiny osvětlení.

Pokud ikonu nastavíte na OFF, pak **米Auto** zmizí z LCD displeje.

• Stiskněte tlačítko SET pro potvrzení, na LCD displeji se objeví nápis "**DONE**" = "hotovo" a pak vstoupíte do následujícího nastavení.

**5. Nastavení režimu výstup z aplikace**

• Tiskněte tlačítko MODE, dokud na LCD displeji nezačne blikat nápis "ESC".

• Stiskněte tlačítko SET pro potvrzení. Na LCD displeji se objeví nápis "**DONE**". Zařízení začne odpočítávat 60 sekund do zahájení provozu naostro.

#### **6. Další nastavení**

• Nastavení času reflektoru: Pro prodloužení doby osvětlení otočte otočným spínačem času (time) ve směru "+", nebo pro zkrácení doby osvětlení otočte jim ve směru "-". Z hlediska úspor energie je účelnější nastavit nižší hodnotu.

• Nastavení svítivosti (Lux): Pokud otočný spínač otočíte směrem k označení slunce (Sun), pak se reflektor zapne již za silnějšího osvětlení.

• Pokud otočný spínač Lux otočíte směrem k označení měsíc (Moon), pak se reflektor zapne, až když je větší tma.

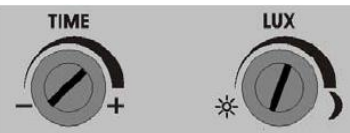

#### **• Mazání záznamů**

Mazat záznamy z paměťové SD karty doporučujeme pomocí PC nebo čtečky karet.

- a. Při mazání snímků prostřednictvím zařízení SL1001 stiskněte současně tlačítko SET a tlačítko MODE pro vstup do režimu TEST, na LCD displeji se zobrazí nápis "TEST".
- b. Několikrát stiskněte tlačítko MODE, dokud se na LCD displeji nezobrazí

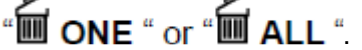

- c. Zvolte si požadovanou ikonu JEDEN (ONE) nebo VŠECHNY (ALL) a pro potvrzení volby stiskněte tlačítko SET
- d. Tiskněte tlačítko SET, dokud na LCD displeji nezačne blikat nápis "ESC", poté pro výstup z aplikace znovu stiskněte tlačítko SET.
- e. Stiskněte současně tlačítko SET a tlačítko MODE pro výstup z režimu TEST, zařízení začne odpočítávat 60 sekund do zahájení provozu naostro.

#### **G. Instalace USB ovladače a Unlead Photo Explorer-u**

Pozor! Zařízení SL1001 disponuje ovladačem, který je dodáván v setu na CD-ROM a může být použit pouze na osobních počítačích. Použití tohoto CD-ROMu na stereo nebo CD přehrávačích může mít za následek poškození CD.

- Před instalací se ujistěte zda je USB kabel z PC vytažen.
- Vložte CD-ROM do počítače
- Automatický instalační program se má spustit.
- Sledujte instalační instrukce a nainstalujte Unlead Photo Explorer. Poté znovu spusťte Windows.

• Pokud se instalace nespustí automaticky, klepněte na START a zvolte si bod menu RUN, najděte disk CD a zvolte soubor "autorun.exe".

• Při instalaci Unlead Photo Explorer je třeba zadat pořadové číslo uvedené na obalu CD.

## **H. Prohlížení obrázků pomocí PC nebo digitální kamery**

• Paměť nebo paměťovou SD kartu lze pomocí dodaného USB kabelu přímo připojit k počítači. Taky si na prohlížení záznamů můžete zvolit i čtečku karet nebo digitální kameru.

• Po připojení se paměťová SD karta objeví jako odstranitelný hardware, použít můžete Windows Explorer nebo Unlead Photo Explorer, nebo některý jiný program - prohlížeč. Při vstupu do aplikace zvolte bod menu: \ DCIM \ 100 MEDIA.

• Záznamy z paměti nebo z paměťové SD karty můžete kopírovat na počítač nebo je můžete z paměti, resp. paměťové karty vymazat.

#### **1. Prohlížení obrázků na PC přímo ze zařízení SL1001**

- Připojte USB kabel k zařízení SL1001 a také k počítači.
- Zařízení SL1001 se automaticky přepne do režimu USB a na displeji se zobrazí nápis USB.
- Na počítači se jako odstranitelný disk zobrazí interní paměť zařízení nebo paměťová SD karta.

### **2. Prohlížení obrázků na čtečce karet nebo přes digitální kameru**

- Otevřete na zařízení kryt otvoru pro SD kartu.
- Kartu zatlačte a následně ji z otvoru vytáhněte.
- Paměťovou SD kartu umístěte do čtečky karet nebo do digitální kamery. Paměťová SD karta se

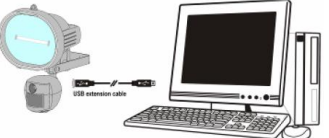

objeví jako odstranitelný disk.

## **I. Technické údaje**

- **1. Požadavky na systém a kompatibilita**
	- Windows 98/98SE/2000/ME/XP
	- Pentium III 450MHz nebo podobný procesor
- 128MB SDRAM nebo více
- VGA video karta s min. 32Mb RAM
- Barvy 16 bitů nebo větší
- Potřebný CDROM driver a USD port
- Volná kapacita 600 MB na pevném disku
- **2. Technické údaje**
	- -PIR úhel vnímání 52 stupňů, vzdálenost max.. 9m
	- Barevný obrazový senzor CMOS 1.3M pixelů
	- Maximální rozlišení: 2:0 M pixel, 1600x1200 pixel

- 3 záznamové možnosti: fotozáznam, vytváření 1 nebo 2 fotografií, 10 sekundový videozáznam

- Video kapacita: 10fps při 320x240 pixelů
- Zabudovaná 16MB SDRAM
- Zabudovaný LCD displej
- Zabudované místo pro paměťovou SD kartu, pro SD max. 1GB
- Zabudovaný testovací displej, pro zobrazení snímaného prostoru
- Automatická expozice, bílá rovnováha, kontrola ostrosti
- Automatické zobrazení data a času
- 4 precizní skleněné čočky s IR povrchovou úpravou
- Fokus: min. 1,5 m nekonečno
- Skutečný zorný úhel: 48 stupňů
- Zabudovaný vstup pro USB k PC
- Typ interface: USB 1.1
- Formát záznamu: JPG, Motion, JPEG
- Zdroj el. energie: 220V
- Halogenová žárovka: 500W R7S
- Automatický senzor osvětlení
- Kontrola Lux
- Kontrola času zapnutí reflektoru
- Rozměry: 185x265x130 mm, 1,2 kg
- Provozní teplota: -10 +40 stupňů
- Relativní vlhkost vzduchu 20-85%, s podmínkou bez páry

## **J. Všeobecné a bezpečnostní informace**

- Provozní teplota: -10 +40 stupňů

Relativní vlhkost vzduchu 20-85%, s podmínkou bez páry

## **Speciální instrukce:**

- Zařízení SL1001 je navrženo pro provoz odolný povětrnostním podmínkám.

Zařízení nikdy nevnořujte do vody nebo jiných tekutin, došlo by tak k jeho poškození a ztrátě záruky!

- K čištění používejte měkký vlhký hadřík. Nedotýkejte se čočky rukou.

- Nečistoty ze zařízení pravidelně odstraňujte měkkým hadříkem. Zařízení skladujte na suchém a čistém místě!

- Zařízení smí rozebrat jen k tomu pověřená osoba! V opačném případě může dojít ke vzniku úrazu nebo ke ztrátě záruky!

- Zařízení se nikdy nepokoušejte sami opravovat, jeho opravou vždy pověřte pracovníky odborného servisu.

**Pokud je zařízení v provozu, nebo bezprostředně po jeho vypnutí, nikdy se nedotýkejte reflektoru, neboť tento je velmi horký a mohl by způsobit popáleniny!**

ZEMĚ PŮVODU: ČÍNA

DISTRIBUTOR:GLOBAL EXPORT – IMPORT KFT. H-1151 BUDAPEŠŤ SZÉKELY ELEK ÚT 11. [www.global-export-import.eu](http://www.global-export-import.eu/)

# **"CE" PROHLÁŠENÍ O SHODĚ/ DECLARATION OF CE CONFORMITY**

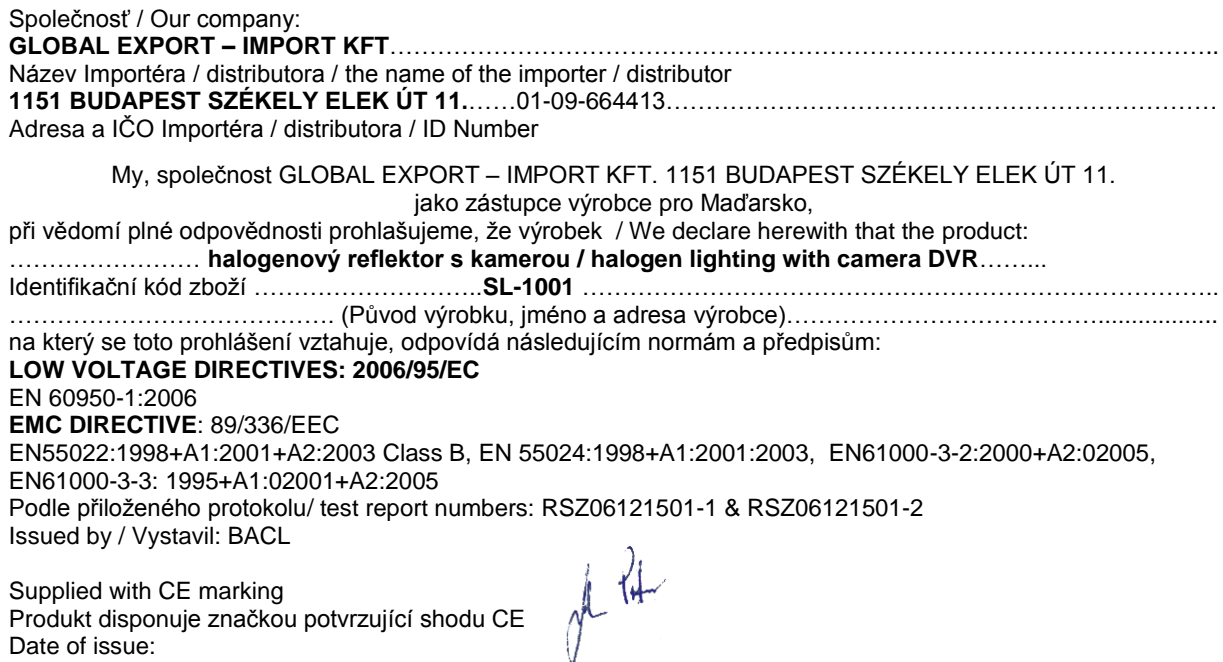

Date of issue: V Budapešti, 24.08. 2009. Místo a datum prohlášení metala solovené politik Sólyom Péter

Úřadující ředitel Managing director

# **HALOGÉNOVÝ REFLEKTOR SO ZABUDOVANOU KAMEROU S DIGITÁLNYM VIDEO ZAZNAMENÁVANÍM** CEXQ

## **SL1001**

## **Návod na obsluhu**

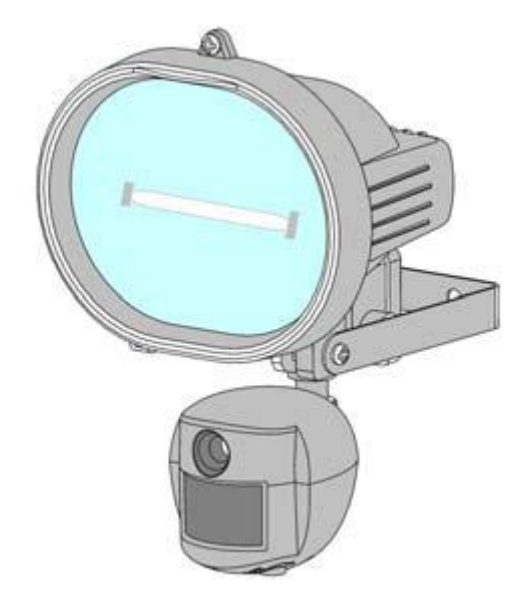

## **Ďakujeme, že ste si zakúpili nami distribuovaný výrobok!**

## **Obsah:**

**SK**

- A. Obsah balenia
- B. Časti zariadenia SL1001
- C. Funkcie jednotlivých častí zariadenia SL1001
- D. Inštalácia reflektora
- E. Naprogramovanie reflektora
- F. Nastavenie reflektora
- G. Inštalácia ovládača a programu Ulead Photo Explorer
- H. Prezeranie obrázkov na počítači alebo prostredníctvom digitálnej kamery
- I. Funkcie Web kamery
- J. Technické údaje
- K. Všeobecné informácie a bezpečnostné predpisy

## **A. Obsah balenia**

Halogénový reflektor s kamerou, typ SL1001 USB kábel Ulead Photo Explorer softvér a CD s ovládačom kamery Návod na obsluhu

## **B. Časti zariadenia SL 1001**

**1. Pohľad spredu** 

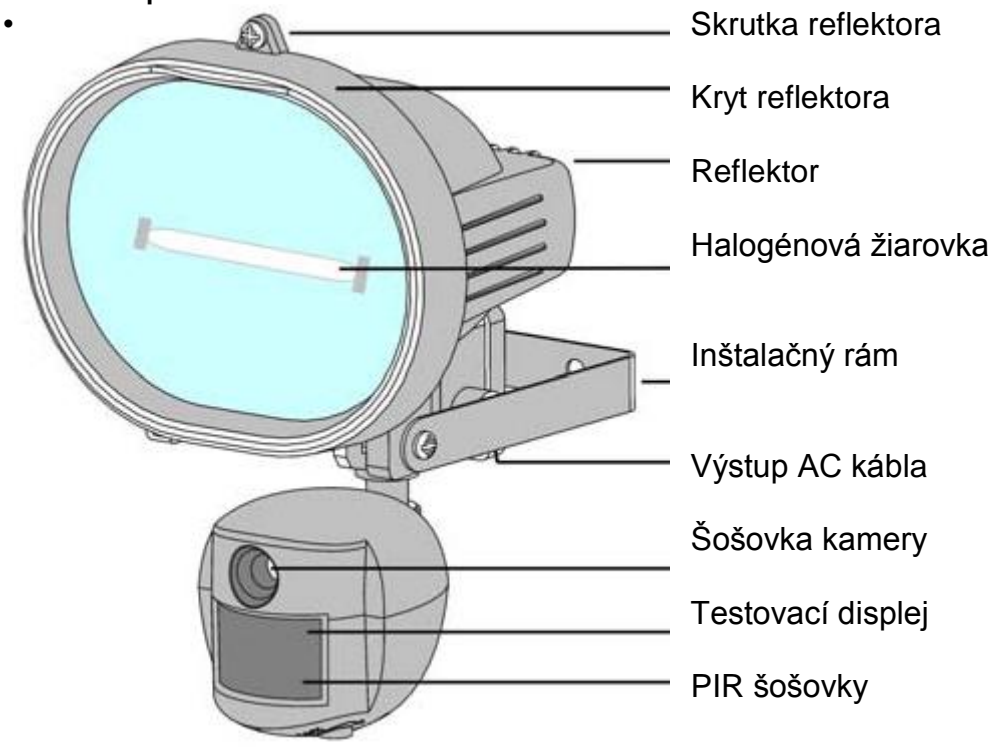

**2. Pohľad zdola**

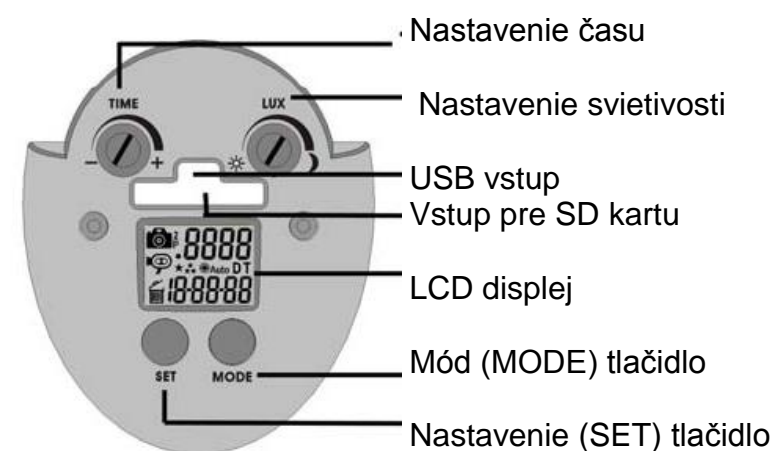

## **C. Názvy**

## 1. Názvy na obrázku "pohľad spredu":

- Skrutky: vymontujte v prípade výmeny halogénovej žiarovky, po jej výmene skrutky vráťte na pôvodné miesto
- Kryt: odstráňte v prípade výmeny halogénovej žiarovky, po jej výmene ho vráťte na pôvodné miesto
- Reflektor: vlastné zariadenie
- Halogénová žiarovka: svetelný zdroj zariadenia, vždy používajte len typ uvedený v popise. Typ: R7S, max. 500W.
- Nosná konštrukcia: Slúži na pripevnenie zariadenia na stenu
- Vstup pre napájací kábel: prípojovací bod externého adaptéru
- Kamera: digitálna kamera, odporúčame ju čistiť mäkkou handričkou
- Kontrolka funkcie: červené svetlo za PIR šošovkami; počas testovania pohybového senzoru nepretržite svieti, resp. bliká pri odpočítavaní pred začiatkom vytvárania záznamu
- PIR pohybový senzor: pasívny infračervený pohybový senzor

#### 2. Názvy na obrázku "pohľad zdola":

Nastavenie času: slúži na nastavenie doby osvetlenia

Nastavenie svietivosti: nastavenie stupňa zotmenia, pri ktorom reflektor sa uvedie do činnosti

USB vstup: zariadenie možno prostredníctvom USB kábla pripojiť k počítaču

Vstup pre SD kartu: k zariadeniu možno použiť pamäťovú kartu typu SD. Presvedčte sa či je karta zapnutá a zasunutá do otvoru až na doraz. Na odstránenie karty ju znova zatlačte.

LCD displej: zariadenie zobrazuje nastavené funkcie ikonami. V ďalších kapitolách tohto návodu sa o tom dočítate viac.

Mód - tlačidlo: slúži na výber funkcií zariadenia

Nastavenie - tlačidlo: používa sa na zmenu nastavení

#### **3. Vysvetlivky k ikonám zobrazovaným na LCD displeji:**

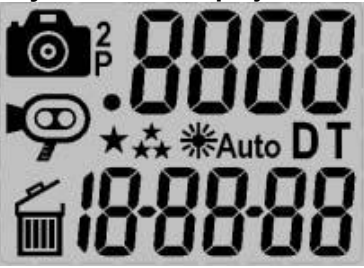

**tol**: fotozáznam. Znamená to, že zariadenie vytvorí fotozáznam.

: 2 fotozáznamy. Znamená to, že zariadenie vytvorí 2 po sebe nasledujúce fotozáznamy.

: ikona počtu záznamov. Ukazuje, koľko foto alebo videozáznamov ste zaznamenali.

: ikona stavu uloženia. Zobrazuje sa len vtedy, ak je v zariadení SD karta. Ak túto ikonu nevidno, potom zariadenie používa internú pamäť

- : videozáznam. Znamená to, že zariadenie je v režime video a vytvára 10 sekundové videozáznamy.
- : záznam s vysokým rozlíšením. Znamená to, že zariadenie vytvára fotozáznamy s vysokým rozlíšením
- : záznam s nízkym rozlíšením. Znamená to, že zariadenie vytvára fotozáznamy s nízkym rozlíšením.

**D:** nastavenie dátumu. Znamená to, že zariadenie je v režime nastavovania dátumu.

**T**: nastavenie času. Znamená to, že zariadenie je v režime nastavovania času.

- : vymazávanie. Znamená to, že zariadenie je v režime vymazávania.
- 米Auto : Reflektor. . Znamená to, že sa zapne osvetlenie scény, ak podľa senzoru kamery bude úroveň osvetlenia okolia príliš nízka. Ak sa ikona na displeji nenachádza, potom je osvetlenie zapnuté

188888 : Zobrazenie dátumu a času.

: Stlačením tlačidla SET možno vystúpiť z aktuálneho režimu.

4. Fotozáznamy / kapacita, veľkosť

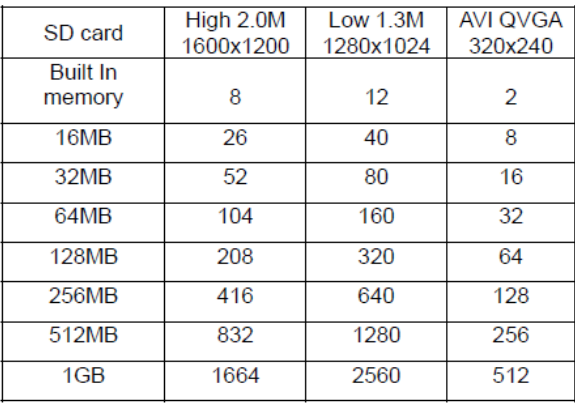

#### **POZOR:**

Vyššie uvedená tabuľka uvádza približné množstvo foto a videozáznamov, ktoré možno skladovať v pamäťovej karte, v závislosti na jej kapacite. Uvedené čísla sa môžu meniť v závislosti na množstve detailov v zázname. Ak sa pamäťová karta zaplní, potom zariadenie začne najstaršie záznamy prepisovať, čím zabezpečí aby boli najnovšie informácie vždy zaznamenané. Voliteľné veľkosti pamäte – SD karta do 1Gb

Kamera s reflektorom typu SL1001 je vybavená zabudovanou pamäťou SDRAM o veľkosti 16Mb. Pozor: údaje v zabudovanej pamäti sa môžu v prípade výpadku elektrickej energie stratiť. Z tohto dôvodu odporúčame používať externú pamäťovú kartu, do 1Gb (možno si ju dodatočne zakúpiť), ktorú je treba vložiť do otvoru pre pamäťovú kartu SD. Ak sa pamäťová SD karta nebude v príslušnom otvore nachádzať, potom bude zariadenie používať zabudovanú SDRAM pamäť s kapacitou 16Mb. Ak používate externú pamäťovú kartu, potom zariadenie vynechá zabudovanú pamäť a zaznamenávať bude na pamäťovú SD kartu. Neodporúčame pamäťovú kartu zakladať, resp. vyberať ak je zariadenie v prevádzke, mohlo by to spôsobiť jeho chybnú funkciu. Počítadlo ukazuje počet obrázkov v internej pamäti a keď do zariadenia umiestnite externú pamäťovú kartu začne ukazovať počet obrázkov na externej pamäťovej karte.

#### **D. Inštalácia zariadenia**

Zariadenie inštalujte na hladkú plochu, hrubú minimálne 12,7 mm, odkiaľ možno bezpečne sledovať zvolený priestor. Kameru odporúčame inštalovať vo výške 2m pri uhle sklonu 15 stupňov. Zariadenie neinštalujte smerom na východ alebo na západ, lebo lúče vychádzajúceho, resp. zapadajúceho slnka by mohli spôsobiť chybné fungovanie a mohlo by dôjsť k vytváraniu preexponovaných záznamov.

Pred kamerou sa nesmie nachádzať žiaden konár alebo iný predmet, ktorý by zasahoval do zorného uhla kamery alebo vy bránil osvetleniu senzoru PIR.

#### **E. Uvedenie kamery do prevádzky**

- 1. Umiestnenie pamäťovej SD karty
	- Pamäťová SD karta, ktorá bude použitá, nesmie obsahovať žiadne údaje a pri jej zasúvaní a odstraňovaní je treba zariadenie odpojiť od elektrického prúdu. V opačnom prípade môže dôjsť k nesprávnej funkcii zariadenia.
	- Pamäťovú SD kartu umiestnite podľa pokynov obrázka. NEZASÚVAJTE JU NÁSILÍM!
	- Pri vyberaní pamäťovej SD karty kartu zatlačte, tá sa uvoľní a už ju len opatrne vytiahnite.
- 2. Pripojenie zariadenia k sieti (viď bod L)

Pred pripojením zariadenia k sieti skontrolujte si napätie v sieti, či zodpovedá požiadavkám zariadenia.

Nevhodné napätie môže spôsobiť poškodenie kamery.

## **DÔLEŽITÉ**

**Dbajte na správne pripojenie zariadenia. Nesprávne pripojenie môže spôsobiť poruchu zariadenia a znamená stratu záruky.**

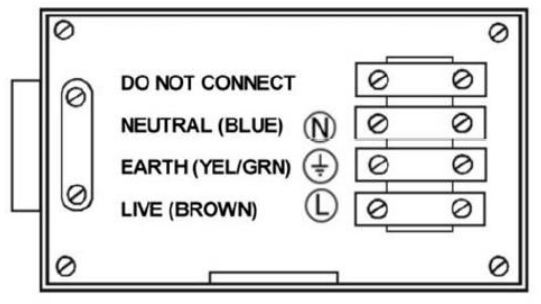

- Skontrolujte, či bolo zariadenie SL1001 pripojené v súlade so schémou.

- Nesprávne pripojenie môže spôsobiť poruchu zariadenia a znamená stratu záruky.

- Odporúčame používať taký zdroj energie, ktorý možno v prípade potreby vypnúť. Ak bolo zariadenie správne pripojené, zapnite zdroj energie.

- Po pripojení k sieti bude reflektor svietiť cca 60 sekúnd, kým sa prevedie test. Potom už bude zariadenie schopné prevádzky a pri každom alarme pohybového senzora vytvorí záznam.

## **Výmena halogénovej žiarovky reflektora**

## **Pozor: reflektor môže byť horúci!**

- Pred otvorením, zariadenie vždy odpojte od elektrickej siete!

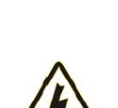

- Vyskrutkujte skrutky a odstráňte kryt reflektoru!

- Opatrne vyberte halogénovú žiarovku – môže byť HORÚCA!

- Umiestnite novú žiarovku, dbajte na to, aby ste sa jej nedotkli holou rukou!

Halogénové žiarovka: 300W R7S

- Vráťte kryt na pôvodné miesto a zaskrutkujte skrutky!

#### **Nastavenia**

Nastavenia zariadenia možno meniť. Meniteľné parametre a základné nastavenia uvádza nasledujúca tabuľka. Po každej zmene začne LRD kontrolka testu blikať a o cca 60 sekúnd bude zariadenie znovu naostro v prevádzke.

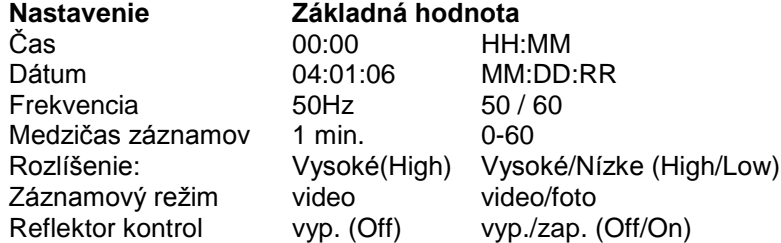

Zariadenie je okamžite prevádzkyschopné, ale pred jeho použitím je potrebné pozmeniť niekoľko nastavení, tak ako je to ďalej uvedené.

#### **3. Nastavenie dátumu a času**

- Po inštalácii zariadenia a umiestnení pamäťovej SD karty (ak je to potrebné) pripojte zariadenie k elektrickej sieti. Zariadenie sa automaticky zapne a odpočíta čas kým sa naostro sprevádzkuje.

- Stlačte súčasne tlačidlo SET a tlačidlo MODE pre vstup do režimu TEST. Na LCD displeji sa zobrazí nápis "TEST".

- Viackrát stlačte tlačidlo MODE kým nezačne blikať "T, 00-00"

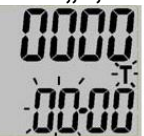

- Opakovane stláčajte tlačidlo SET pre nastavenie správnej hodiny.

- Pre potvrdenie stlačte tlačidlo MODE.

- Opakovane stláčajte tlačidlo SET pre nastavenie správnej minúty a potom pre potvrdenie stlačte tlačidlo MODE.

- Zobrazí sa dátum "4.01.06" vo formáte MM:DD:RR.

- Stlačte tlačidlo SET pre nastavenie mesiaca a potom pre potvrdenie stlačte tlačidlo MODE.

- Rovnako postupujte aj pri nastavení dňa a roku.

- Týmto bude čas aj dátum nastavený.

**POZOR: Tieto nastavenia budú uložené v internej pamäti, v prípade výpadku elektrického prúdu sa vymažú. V takomto prípade je nutné nastavenie zopakovať.**

#### **3. Nastavenie frekvencie**

Zariadenie nastavte do režimu TEST a tlačte tlačidlo MODE až kým sa nezobrazí 60Hz.

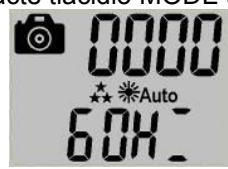

• Stlačte tlačidlo MODE pre zmenu na 50Hz

• Stlačte tlačidlo SET pre potvrdenie voľby.

Na LCD displeji bude nápis " **DONE** " = "hotovo" a potom nápis " **ESC** " = "vystúpit"

• Znovu stlačte tlačidlo SET pre vystúpenie z aplikácie a návrat do režimu TEST.

• Stlačte súčasne tlačidlo SET a tlačidlo MODE pre výstup z režimu TEST.

#### **5. Testovanie sledovaného priestoru**

V režime test umožňuje zariadenie SL1001 testovať sledovaný priestor.

• Po pripojení kamery k elektrickej sieti sa kamera automaticky zapne.

• Začne odpočítavanie – to arm – cca. 60 sekúnd.

• Stlačte súčasne tlačidlo SET a tlačidlo MODE pre vstup do režimu TEST, na LCD displeji sa zobrazí nápis " **T E S T** ".

• V režime TEST pri zapnutí senzoru PIR bude blikanie červeného indikátora signalizovať fungovanie senzoru. Prejdite si dookola sledovaný priestor, pre voľbu vhodného umiestnenia kamery.

• Nastavte pozíciu zariadenia SL1001 a v prípade potreby test opakujte dovtedy, kým signál nepokryje celý sledovaný priestor.

• Po ukončení prieskumu pokrytia sledovaného priestoru, stlačte súčasne tlačidlo SET a tlačidlo MODE pre výstup z režimu TEST.

• Zariadenie znovu prevedie cca 60 sekúnd trvajúce odpočítavanie.

• Ak po otestovaní necháte zariadenie v pokoji približne 5 minút, aj potom zaháji odpočítavanie.

• Sledovaný priestor opustite do 60 sekúnd, aby ste sa vyhli zhotoveniu foto alebo videozáznamu.

#### **F. Nastavenie režimu SL1001**

Stlačte a držte stlačené tlačidlo MODE dovtedy, kým ikona kamery nezačne blikať.

## **1. Nastavenie intervalu vytvárania fotozáznamu**

• Toto nastavenie určuje pri nepretržitom zaznamenávaní časový interval medzi dvoma fotozáznamami.

Ak zariadenie Sl1001 nastavíte, potom v prípade alarmu vytvorí fotozáznam a v súlade s nastaveným intervalom ďalší, aj vtedy ak počas tohto času došlo k novej aktivácii.

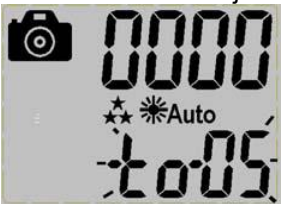

• Viackrát stlačte tlačidlo MODE kým, sa na LCD displeji neobjaví" **to-xx** "

"xx" znamená minúty, napr. 05

• Stlačte tlačidlo SET pre zväčšenie intervalu, ak dosiahne 60, potom sa znovu vráti na 0.

• Nastavte interval na 0, ak chcete pri detekcii pohybu nepretržite vytvárať fotozáznamy, alebo videozáznam.

• Pre potvrdenie a výstup z aplikácie stlačte tlačidlo MODE.

#### **2. Nastavenie rozlíšenia**

• Viackrát stlačte tlačidlo MODE, kým na LCD displeji nezačne blikať "★★ " alebo "★" (pre voľbu použite tlačidlo MODE)

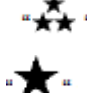

- znamená vysoké rozlíšenie 2.0M

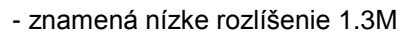

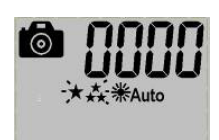

• Stlačte tlačidlo SET pre potvrdenie voľby, potom sa na LCD displeji objaví nápis" **DONE** " = "hotovo", potom vstúpte do nasledujúceho nastavovacieho okna.

## **3. Foto alebo videozáznam**

• Viackrát stlačte tlačidlo MODE, kým na LCD displeji nezačne blikať , **(alebo 1944)** 

1 fotozáznam /

2 fotozáznamy /

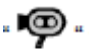

záznam 10 sekundového videoklipu /

• Pre zmenu nastavenia použite tlačidlo MODE a pre potvrdenie potom stlačte tlačidlo SET.

Nasledovne sa na LCD displeji zobrazí: "**DONE** " = "hotovo"

## **4. Nastavenie reflektoru**

• Viackrát stlačte tlačidlo MODE, kým na LCD displeji nezačne blikať: Reflektor "Auto" alebo "OFF"

V režime Auto senzor kamery ovláda blesk, ak dôjde k zníženiu hladiny osvetlenia.

V režime OFF je reflektor ovládaný fotosenzorom, ak dôjde k zníženiu hladiny osvetlenia.

Ak nastavíte ikonu na OFF, potom  $\frac{1}{2}$ Auto zmizne z LCD displeja.

• Stlačte tlačidlo SET pre potvrdenie, na LCD displeji sa objaví nápis" **DONE** " = "hotovo" a potom vstúpite do nasledujúceho nastavenia.

## **5. Nastavenie režimu výstup z aplikácie**

• Tlačte tlačidlo MODE, kým na LCD displeji nezačne blikať nápis "ESC".

• Stlačte tlačidlo SET pre potvrdenie. Na LCD displeji sa objaví nápis" **DONE**". Zariadenie začne odpočítavať 60 sekúnd do zahájenia prevádzky naostro.

#### **6. Ďalšie nastavenia**

• Nastavenie času reflektoru: Pre predĺženie doby osvetlenia otočte otočným spínačom času (time) v smere "+", alebo pre skrátenie doby osvetlenia ním otočte v smere "-". Z hľadiska šetrenia energiou je účelnejšie nastaviť nižšiu hodnotu.

• Nastavenie svietivosti (Lux): Ak otočný spínač otočíte smerom k označeniu slnko (Sun), potom sa reflektor zapne už za silnejšieho osvetlenia.

• Ak otočný spínač Lux otočíte smerom k označeniu mesiac (Moon), potom sa reflektor zapne až keď je väčšia tma.

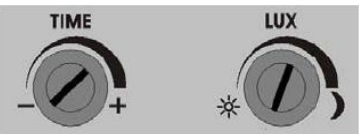

#### **• Mazanie záznamov**

Mazať záznamy z pamäťovej SD karty odporúčame pomocou PC alebo čítačky kariet.

- a. Pri mazaní záberov prostredníctvom zariadenia SL1001 stlačte súčasne tlačidlo SET a tlačidlo MODE pre vstup do režimu TEST, na LCD displeji sa zobrazí nápis "TEST".
- b. Viackrát stlačte tlačidlo MODE, kým sa na LCD displeji nezobrazí

# "III ONE " or "III ALL "

- c. Zvoľte si požadovanú ikonu JEDEN (ONE) alebo VŠETKY (ALL) a pre potvrdenie voľby stlačte tlačidlo SET
- d. Tlačte tlačidlo SET, kým na LCD displeji nezačne blikať nápis "ESC", potom pre výstup z aplikácie znovu stlačte tlačidlo SET.
- e. Stlačte súčasne tlačidlo SET a tlačidlo MODE pre výstup z režimu TEST, zariadenie začne odpočítavať 60 sekúnd do zahájenia prevádzky naostro.

#### **G. Inštalácia USB ovládača a Unlead Photo Explorer-u**

Pozor! Zariadenie SL1001 disponuje ovládačom, ktorý je dodávaný v súprave na CD-ROM a môže byť použitý len na osobných počítačoch. Použitie tohto CD-ROM-u na stereo alebo CD prehrávačoch môže mať za následok poškodenie CD.

- Pred inštaláciou sa presvedčte či je USB kábel z PC vytiahnutý.
- Vložte CD-ROM do počítača
- Automatický inštalačný program sa má spustiť.
- Sledujte inštalačné pokyny a nainštalujte Unlead Photo Explorer. Potom znovu spusťte Windows.

• Ak sa inštalácia nespustí automaticky, potom kliknite na START a zvoľte si bod menu RUN, vyhľadajte disk CD a zvoľte súbor "autorun.exe".

• Pri inštalácii Unlead Photo Explorer je potrebné zadať poradové číslo uvedené na obale CD.

#### **H. Prehliadanie obrázkov pomocou PC alebo digitálnej kamery**

• Pamäť alebo pamäťovú SD kartu možno pomocou dodaného USB kábla priamo pripojiť k počítaču. Tak isto si na prehliadanie záznamov môžete zvoliť aj čítačku kariet alebo digitálnu kameru.

• Po pripojení sa pamäťová SD karta objaví ako odstrániteľný hardware, použiť môžete Windows Explorer alebo Unlead Photo Explorer, alebo niektorý iný program – prehliadač. Pri vstupe do aplikácie zvoľte bod menu: \DCIM\100 MEDIA.

• Záznamy z pamäte alebo z pamäťovej SD karty môžete kopírovať na počítač alebo ich môžete z pamäte, resp. pamäťovej karty vymazať.

#### **1. Prehliadanie obrázkov na PC priamo zo zariadenia SL1001**

- Pripojte USB kábel k zariadeniu SL1001 a nasledovne aj k počítaču.
- Zariadenie SL1001 sa automaticky prepne do režimu USB a na displeji sa zobrazí nápis USB.

• Na počítači sa ako odstrániteľný disk zobrazí interná pamäť zariadenia alebo pamäťová SD karta.

#### **2. Prehliadanie obrázkov na čítačke kariet alebo cez digitálnu kameru**

- Otvorte na zariadení kryt otvoru pre SD kartu.
- Kartu zatlačte a následne ju z otvoru opatrne vytiahnite.

• Pamäťovú SD kartu umiestnite do čítačky kariet alebo do digitálnej kamery. Pamäťová SD karta sa objaví ako odstrániteľný disk.

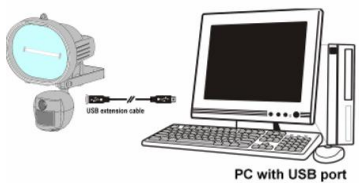

#### **I. Technické údaje**

#### **1. Požiadavky na systém a kompatibilita**

- Windows 98/98se/2000/Me/XP
- Pentium III 450MHz alebo podobný procesor
- 128MB SDRAM alebo viac
- VGA video karta s min. 32Mb RAM
- Farby 16 bit alebo viac
- Potrebný CDROM driver a USD port
- voľná kapacita 600 MB na pevnom disku

#### **2. Technické údaje**

-PIR uhol vnímania 52 stupňov, vzdialenosť max. 9m

- Farebný obrazový senzor CMOS 1.3M pixelov
- Maximálne rozlíšenie: 2:0M pixel, 1600x1200 pixel
- 3 záznamové možnosti: fotozáznam, vytváranie 1 alebo 2 fotografií, 10 sekundový videozáznam
- Video kapacita: 10fps pri 320x240 pixelov
- Zabudovaná 16MB SDRAM
- Zabudovaný LCD displej
- Zabudované miesto pre pamäťovú SD kartu, pre SD max. 1GB
- Zabudovaný testovací displej, pre zobrazenie snímaného priestoru
- Automatická expozícia, biela rovnováha, kontrola ostrosti
- Automatické zobrazenie dátumu a času
- 4 precízne sklenené šošovky s IR povrchovou úpravou
- Fókus: min. 1,5m nekonečno
- Skutočný zorný uhol: 48 stupňov
- Zabudovaný vstup pre USB k PC
- Typ interface: USB 1.1
- Formát záznamu: JPG, Motion, JPEG
- Zdroj el. energie: 220V
- Halogénová žiarovka: 500W R7S
- Automatický senzor osvetlenia
- Kontrola Lux
- Kontrola času zapnutia reflektoru
- Rozmery: 185x265x130 mm, 1,2 kg
- Prevádzková teplota: -10 +40 stupňov

Relatívna vlhkosť vzduchu 20-85%,s podmienkou bez pary

#### **J. Všeobecné a bezpečnostné informácie**

- Prevádzková teplota: -10 +40 stupňov

Relatívna vlhkosť vzduchu 20-85%, s podmienkou bez pary

#### **Špeciálne inštrukcie:**

- Zariadenie SL1001 je projektované na prevádzku odolnú poveternostným podmienkam.

Zariadenie nikdy neponárajte do vody alebo iných tekutín, došlo by tak k jeho poškodeniu a strate záruky!

- Na čistenie používajte mäkkú vlhkú prachovka. Nedotýkajte sa rukou šošovky.

- Nečistoty zo zariadenia pravidelne odstraňujte mäkkou prachovkou. Zariadenie skladujte na suchom a čistom mieste!

- Zariadenie môže rozobrať len na to poverená osoba! V opačnom prípade môže dôjsť k vzniku úrazu alebo k strate záruky!

- Zariadenie sa nikdy nepokúšajte sami opravovať, jeho opravou vždy poverte pracovníkov odborného servisu.

#### **Ak je zariadenie v prevádzke, alebo bezprostredne po jeho vypnutí, nikdy sa nedotýkajte reflektora, lebo tento je veľmi horúci a mohlo by spôsobiť popáleniny!**

## **"CE" PREHLÁSENIE O ZHODE / DECLARATION OF CE CONFORMITY**

Spoločnosť / Our company: **GLOBAL EXPORT – IMPORT KFT**………………………………………………………………………………………… Názov Importéra / distribútora / the name of the importer / distributor **1151 BUDAPEST SZÉKELY ELEK ÚT 11.**……01-09-664413…………………………………………………………... Adresa a IČO Importéra / distribútora / ID Number My, spoločnosť GLOBAL EXPORT – IMPORT KFT. 1151 BUDAPEST SZÉKELY ELEK ÚT 11. ako zástupca výrobcu pre Maďarsko, pri vedomí si plnej zodpovednosti prehlasujeme, že výrobok / We declare herewith that the product: …………………… **halogénový reflektor s kamerou / halogen lighting with camera DVR**……... Identifikačný kód tovaru: ………………………..**SL-1001** ………………………………………………………….. …………………………….…….(pôvod výrobku, meno a adresa výrobcu)……………………………………................ na ktorý sa toto prehlásenie vzťahuje, zodpovedá nasledujúcim normám a predpisom: **LOW VOLTAGE DIRECTIVES: 2006/95/EC** EN 60950-1:2006 **EMC DIRECTIVE**: 89/336/EEC EN55022:1998+A1:2001+A2:2003 Class B, EN 55024:1998+A1:2001:2003, EN61000-3-2:2000+A2:02005, EN61000-3-3: 1995+A1:02001+A2:2005 Podľa priloženého protokolu / test report numbers: RSZ06121501-1 & RSZ06121501-2 Issued by / Vystavil: BACL

Supplied with CE marking Produkt disponuje značkou potvrdzujúcou zhodu CE

Date of issue: V Budapešti, 24.08. 2009. Miesto a dátum prehlásenia media solvom Péter

Úradujúci riaditeľ Managing director

[http://www.global-export-import.eu](http://www.global-export-import.eu/)